# SOP.UCF.004- UCF IMM USER GUIDELINES

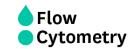

# INSTITUTO DE MEDICINA MOLECULAR JOÃO LOBO ANTUNES FLOW CYTOMETRY FACILITY USER GUIDELINES

**AUTHORS:** Andreia Santos

Rute Gonçalves

José Rino

APPROVAL: José Rino

Agist village

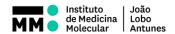

# SOP.UCF.004- UCF IMM USER GUIDELINES

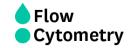

# **Cell Analyzers**

BD Accuri C6 BD LSRFortessa 1 BD LSRFortessa 2 BD LSRFortessa X-20 Amnis ImageStreamX

## How to get training and permission to use the analyzers:

All users, regardless of their previous expertise, must get training on a cell analyzer before using
it. If you are an iMM user, you can contact us by phone, email or use the online booking system
to request access and training in a cell analyzer. External users should contact us by email:

#### imm-flowcytometry@medicina.ulisboa.pt

- A training session on a cell analyzer will be scheduled depending on the equipment availability and the planned date of your first experiment. Ideally, you should get trained on the same day or a few days before your first usage. The training duration will depend on your know-how and previous expertise. The training can be performed with a small group or users or include one-onone tutorials on flow cytometry.
- After training, you will be given permission to use the iMM online booking system. If you are not an iMM user, we will create a user account for you and will ask you for affiliation information.
- For the first few sessions, we strongly recommend working during facility hours (9am to 6pm on
  week days) so that we can answer your questions as they arise. You should request assistance
  on the booking system and arrange for it with the Facility staff. We are available to help users
  within the facility schedule (9am to 6pm on week days), and will guide you through the acquisition
  protocol until you become an independent user.

## Rules for analyzer usage

- Book for yourself and not for others.
- You must have a valid reservation in the booking system before using an analyzer.
- The analyzers can be booked up to 2 months in advance.
- You must include 15 min in your booked time for the cleaning protocol.
- Users can book <u>unlimited slots</u> on the analysers, but can only cancel up to 3 hours before the slot starting time.

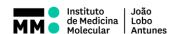

# SOP.UCF.004- UCF IMM USER GUIDELINES

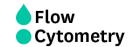

- Last minute cancelations (within 3h before the starting booked time) must be requested by phone
  or email and may result in a penalization. The **penalty charge** corresponds to the running cost of
  the system, if the session is not booked by another user.
- Always record start and finishing times on the log sheet (cleaning time included). Also record if
  you detect any problems or if the user before you did not leave the cytometer in appropriate
  conditions.
- If you swapped a filter, you must replace it and leave the system with the default configuration.
- You must log out from the analyzer software and log off from Windows at the end of your session.
- For BD LSRFortessas and Amnis ImageStreamX: If you are the last user booked or if the analyzer will not be used for at least 3h, you must switch OFF the system.

For *BD Accuri C6*: Weekly, UCF Staff always turn OFF the system at 6pm, if there is no one booked afterwards. Thus, **during weekdays from 9am to 6pm** you do not need to turn it OFF. However, **weekly after 6pm** or on **weekends**, if you are the **last user booked** or if the analyzer **will not be used for at least 3h**, you must switch OFF the system.

If the systems are not switched OFF at night, the last user booked will be charged the number of hours the system was left ON. The Facility staff will change your booking time to comprise the full time the system was ON.

- You must always export your data and delete it from the analyzer workstation regularly.
- Always clean the systems following the cleaning protocol. You must record the cleaning steps in FACSDiva (If you are using BD LSRFortessas) or in Accuri C6 Software (If you are using BD Accuri C6).
- On BD LSRFortessas: Always refill the sheath tank with PBS+Azide. If during your acquisition, the waste container gets full, a high pitch sound will go off. You should disconnect the black sensor (the noise will stop). As soon as possible, put the cytometer in Standby, and disconnect the orange connector. Close the container with the red cap that is on top of it and replace the container with a new one.

On *BD Accuri C6*: Always **check if the waste reservoir is full** (empty it if close) and if necessary, **refill the sheath tank with H<sub>2</sub>O** at the end of your session.

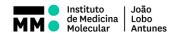

# SOP.UCF.004- UCF IMM USER GUIDELINES

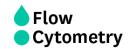

On Amnis ImageStreamX: Check the beads and the buffer containers level and ensure the waste tank is empty.

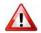

Failure to comply with these rules will result in penalty charges and/or user banning

## Usage Log on BD LSRFortessa, BD LSRFortessa X-20 and BD Accuri C6 software

Each user is given an individual login and password for FACSDiva and Accuri C6 software. This will enable us to track instrument usage per user and adjust billing charges. It is mandatory to **logout from FACSDiva** and **Accuri** software at the end of your session. We will use the software log records to calculate the monthly billing and you may incur in extra charges if do not log out. Users will be billed according to the actual starting time or booked starting time (whichever occurs first) and the actual ending time or booked ending time (whichever occurs last).

## Data management on analyzers

#### The Flow Cytometry staff is not responsible for data handling and storage

- Users must always export their data and delete it from the database. Do not book
  for data transfer or data analysis, otherwise you will be charged. If you only use the
  computer, check with an X the "Diva only" box in the log sheet. To analyze your data
  you can also use the PC located in room P2A32 or the MacFlow workstation (both are
  free of charge).
- Keeping data in the acquisition software may result in database problems which can only be solved by restoring the database with an empty one, resulting in ALL DATA being deleted.
- Data transfer using USB connected devices is prohibited due to the high risk of virus or malware contamination.

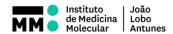

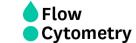

## SOP.UCF.004- UCF IMM USER GUIDELINES

## **Cleaning Protocols**

On weekdays, we clean the machines every morning at 9pm. However, on weekends and bank holidays, if you are the first user of the day and the machine is OFF, you must clean the machine before your acquisition.

#### For BD LSRFortessa and LSRFortessa X-20:

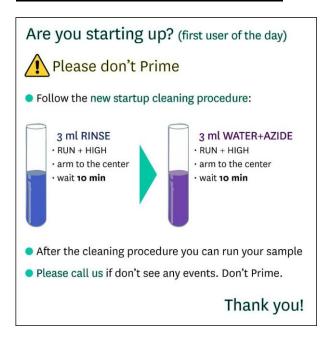

#### For BD Accuri C6:

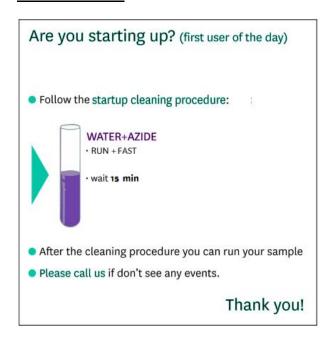

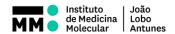

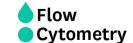

## **SOP.UCF.004- UCF IMM USER GUIDELINES**

After your acquisitions, you must always clean the system, with the following protocols

#### For BD LSRFortessa and LSRFortessa X-20:

- Prepare new CLEAN, RINSE and WATER+AZIDE tubes (don't fill them more than half volume)
- Start the cleaning procedure and record the cleaning steps in FACSDiva:

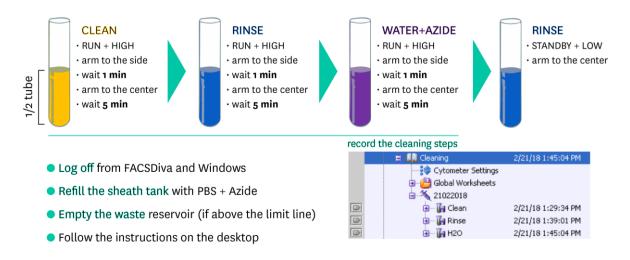

## For BD Accuri C6:

- After acquiring your data, please export it to the server and delete it from the computer
- Start the cleaning procedure:

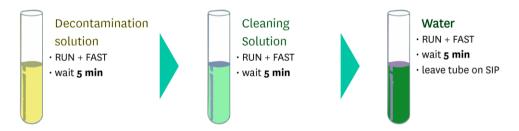

Quit Accuri and Log off from Windows

We clean the machines every morning and perform weekly cleans, but this will not be enough if you don't clean after using the instruments. Make sure you do not leave the sheath empty and the waste full for the next user. Leave the workspace clean and ready for the next user. Remove anything that does not belong to the core facility, including used gloves, pipettes, tip boxes or FACS tubes.

In case of technical problems or necessary maintenance, resources will be blocked on the booking calendar by core facility staff as quickly as possible and users with conflicting reservations will be notified.

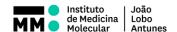

# SOP.UCF.004- UCF IMM USER GUIDELINES

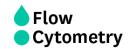

## **Cell Sorters**

BD FACSAria III BD FACSAria IIu

## Rules for sorter usage

- The sorters can only be operated by Flow Cytometry Facility Staff.
- Users must contact the Flow Cytometry staff or use the online booking system to request access to the cell sorters booking. External users should contact us by email:

#### imm-flowcytometry@medicina.ulisboa.pt

- Book for yourself and not for others.
- Users must have a valid reservation on the booking system for sorting. If you agree to swap you sort with a colleague, this must be updated in the booking system.
- The cell sorters can be booked **up to 2 months in advance**, between 10am and 6pm.
- If you need to book a sorter outside the regular working hours, please contact us beforehand to check for staff availability.
- When booking, include time for new settings, purity checks and cleaning (minimum 30 min).
- Please contact us if you make a last-minute reservation on the booking system.
- Always mention in the booking comments which nozzle (70 μm, 85 μm or 100 μm) and collection devices: tubes (1.5 mL, 5 mL FACS or 15 mL Falcon tubes) or plates (6-well, 24-well, 96-well or 384-well plate) you will be using.
- Sorter cancellations can be made **up to 7 days in advance**. Cancellations (within 6 days in advance) may result in a penalization. The **penalty charge** corresponds to the running cost of the system if the session is not booked by another user.
- No shows will be charged the running cost of the system for the duration of the booked slot.
- If you are late for a sort, let us know as soon as possible. If the sorter is already switched on when you notify us of the delay, you will be charged according to the booking start time.

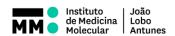

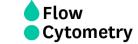

# SOP.UCF.004- UCF IMM USER GUIDELINES

## Important Informations and Communication with the Flow Cytometry staff

If you want to know more about our Facility;

If you want to use our cytometers and you want to know How to Prepare your samples;

If you want to know What to expect when sorting;

Come and visit our Wiki

## imm.medicina.ulisboa.pt/facility/flowcytometry

- Talk to us: before, during and after. We are here to help!
- Use the email <a href="mailto:imm-flowcytometry@medicina.ulisboa.pt">imm-flowcytometry@medicina.ulisboa.pt</a> for cancellations, questions, suggestions, complaints, etc.